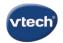

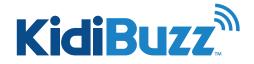

## How Do I Transfer Files from My Kidibuzz<sup>™</sup> t o a Computer?

You can transfer the photos and videos you take with the camera or voice recordings you make with the voice changer to your computer.

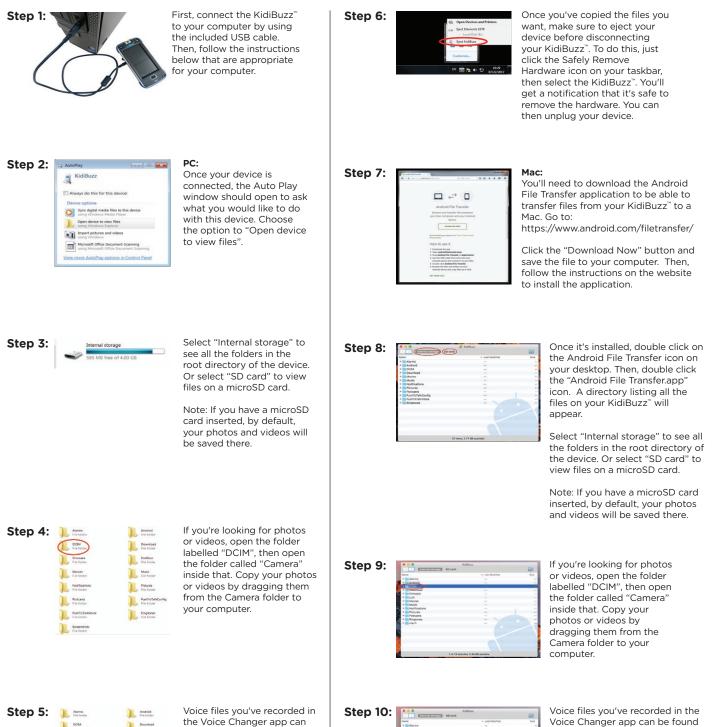

| ep 5: | Alarms<br>File folder        | Android<br>File folder  |
|-------|------------------------------|-------------------------|
|       | DCIM<br>File folder          | Downlead<br>File folder |
|       | File folder                  | LLN<br>File folde       |
|       | Movies<br>File folder        | Music<br>File folder    |
|       | Notifications<br>File folder | Pictures                |
|       | Pedcastz<br>File folder      | Ringtone<br>File folde  |
| (     | SoundTouch<br>File folder    | vtech<br>File folde     |
|       |                              |                         |

Voice files you've recorded in the Voice Changer app can be found inside the folder labelled "SoundTouch". (This folder is only available in the Internal storage - not on the microSD card.) Copy the files by dragging them onto your computer.

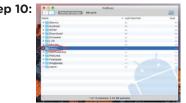

Voice files you've recorded in the Voice Changer app can be found inside the folder labelled "SoundTouch". (This folder is only available in the Internal storage - not on the microSD card.) Copy the files by dragging them onto your computer.